[http://www.ugr.e](http://www.ugr.es/info/)s/info/

Página Copyright© 2024 Universidad de Granada

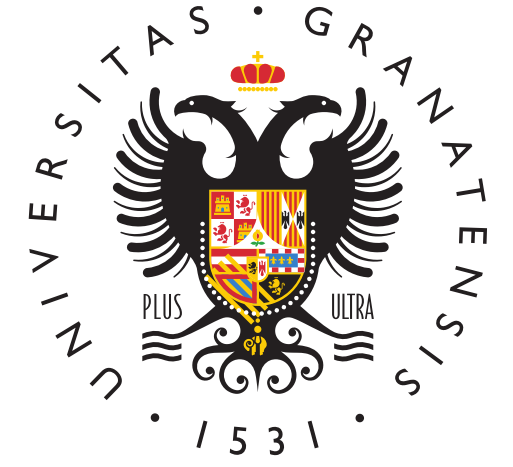

# **UNIVERSIDAI** DE GRANADA

[Info U](http://www.ugr.es/info/)GR

# Admisión a estudios de grado. Preinscripció Procedimiento tras la publicación de las adjudicaciones

Dependiendo del resultado obtenido tras la publicación de las lis los/las solicitantes tendrán que hacer una serie de trámites oblig importantes:

matricularse

reservar la plaza asignada

confirmar la lista de espera

entregar documentación o reclamar/alegar

Consultat réptico informativo del procedimiento de admisión en los universitarios de Grado

Título

Preinscripción a Grados en la Universidad de Granada

## Preguntas relacionadas

¿Qué son las adjudicaciones?

Finalizado el plazo de presentación de solicitudes, el sistema ord por las notas de admisión, y asigna las distintas plazas. Este pro adjudicación.

Podemos consultar las distintas adjud<mark>ciar becnidare iso edne eplre inscripción</mark>

¿Qué trámites debo realizar tras las adjudicaciones?

En cada adjudicación, dependsietnudacción tpuersobendade rás:

formalizar matrícula

reservar la plaza asignada

confirmar la lista de espera

 $\bullet$ 

 $\bullet$ 

entregar documentación o presentar una alegación.

Todos estos trámites se realizarán pa ginavéb dell Distrito Único [Andal](https://www.juntadeandalucia.es/economiaconocimientoempresasyuniversidad/sguit/?q=grados&d)uex cepto el trámite de matrícula que se realizará webline en de la UGR

En cualquier caso, necesitarás acceder con la contraseña de prei plazos para cada trámite son los est**ablenddarso ed eepreinscripción** 

¿Me pueden asignar más de un Grado y luego elegir?

No. En cada una de las adjudicaciones de cada fase, sólo podrás plaza, que se corresponderá con una titulación de un único Centr

¿Qué es una reserva de plaza? ¿Cómo y cuándo realizarla?

Si has obtenido plaza en una titulación, pero deseas quedar en e plaza en otra titulación de mayor preferencia, deberás realizar un plaza actualmente asignada y confirmar tu intención de seguir en las titulaciones de mayor preferencia que te sigan interesando.

La citada reserva y confirmación deberás realizarlas wæbrele és de Distrito ÚnAinco aluaccediendo contraseña, peazo [establec](https://www.juntadeandalucia.es/economiaconocimientoempresasyuniversidad/sguit/?q=grados&d=g_calendario.php)idos

¿No me han asignado ninguna titulación, tengo que hacer algo o s

Debes realizar obligatoriamente el trámite de confirmación de la todas las titulaciones que sigan siendo de tu inpéngéns par abtrobevlés de Distrito ÚnAinco aluaccediendo cu contraseña, peazos establecidos

¿Qué son las llamadas resultas ?

Concluidas las adjudicaciones de cada una de las fases, las plaza adjudicadas por orden riguroso de lista de espera.

Para seguir en el proceso de resultas debes OBLIGATORIAMENTE siguientes trámitesplazos sestablecidos

- Confirmar la lista de espera en todas las titulaciones que siga interés, a travé**s ádoeinhoveb del Distrito Aúndiaclou a**ccediendo con tu contraseña.
- Y matricularte, en caso de que te hayan asignado una titulación de resultas. Si no formalizas esta matrícula quedarás fuera de

## Formulario de Contacto

Cumplimenta los campos de este formulario y pulsa "ENVIAR" par tu consulta.

Nombre Apellidos Correo electrónico Para poder ofrecerte un mejor servicio usa tu cuenta @correo.ugr Teléfono DNI

#### Asunto

Mensaje

Adjuntar Fichero Choose

a

file Subir al servidor

Máximo 1 fichero. límite de 1 MB. Tipos permitidos: txt, rtf, pdf, doc, docx, odt, ppt, pptx, odp, xls, **Enviar** 

## Información básica sobre protección de sus personales aportados

- <sup>.</sup> Responsable: niversidad de Granada
- · Legitimacióha Universidad de Granada está legitimada para el de sus datos, siendo de aplicación las bases jurídicas previst del Reglamento General de Protección de Datos que correspor de la finalidad pretendida por usted en el formulario de conta
- Finalidad Gestionar su comunicacion.
- · Destinatariosto se prevén comunicaciones de datos, salvo que necesario para gestionar su solicitud.
- · Derechos: Tienen derecho a solicitar el acceso, oposición, rect supresión o limitación del tratamiento de sus datos, tal y com información adicional.
- [Información ad](https://secretariageneral.ugr.es/unidades/oficina-proteccion-datos/guia/clausulas-informativas-sobre-proteccion-de-datos)icional

## Unidad Responsable

Servicio de Acceso, Admisión y Permanencia Body

- · Direcció Champlejo Administrativo Triunfo. Avenida del Hospicio
- Teléfon 9o 58243023

También puedes solicitar una cita presencial a tr $\mathbf x$ MESE 8e la aplica

#### [Notici](https://saap.ugr.es/informacion/noticias)as

[Web](https://saap.ugr.es/)

## Términos Relacionados

Acceso a estudios de Grado Admisión a estudios de grado Calendario de preinscripción UGR Distrito Único Andaluz Fase extraordinaria preinscripción Fase ordinaria preinscripción Preinscripción a Grados Resultas de plazas de grado Traslado de expediente

Este documento tiene carácter meramente informativo. Su conteni valor jurídico.

Fecha de Actualización 23 de Abril de 2024 Compartir en [Admisión a estudios de grado. Preinscripción. Procedimien](http://www.ugr.es/info/print/pdf/node/431)to tras [las adjudicacione](http://www.ugr.es/info/print/pdf/node/431)s (PDF)